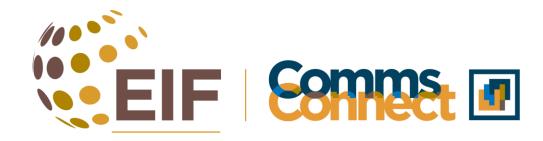

#### SOCIAL MEDIA MODULE

## 8 steps to successfully manage an institutional Facebook page

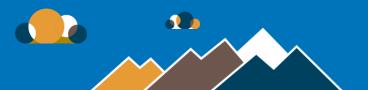

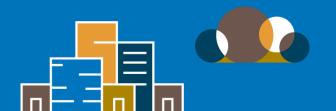

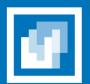

#### **Create a Page**

Connect your business, yourself or your cause to the worldwide community of people on Facebook. To get started, choose a Page category.

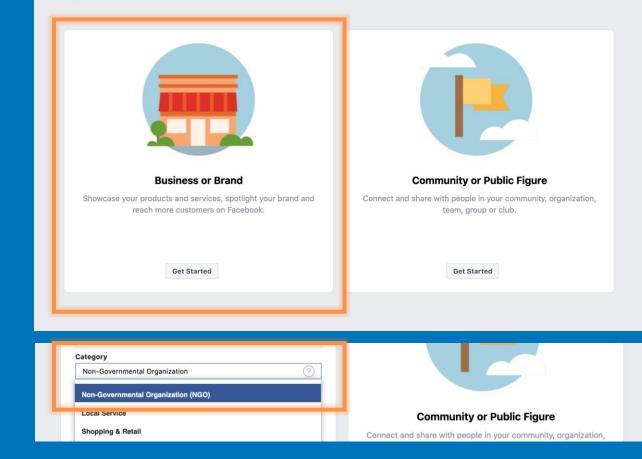

#### Create your project page

Select "Business or Brand". Find a name that represent who you are and makes it easier for users to find you (ex: EIF in Zambia) and select "Non-Governmental Organization (NGO)" as the category.

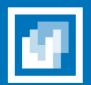

### Add a logo

2

Use the EIF logo as per the EIF branding guidelines.

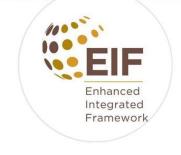

### Enhanced Integrated Framework

Organization

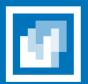

### Add a banner image

3

Use an image that represent the ongoing projects in your country.

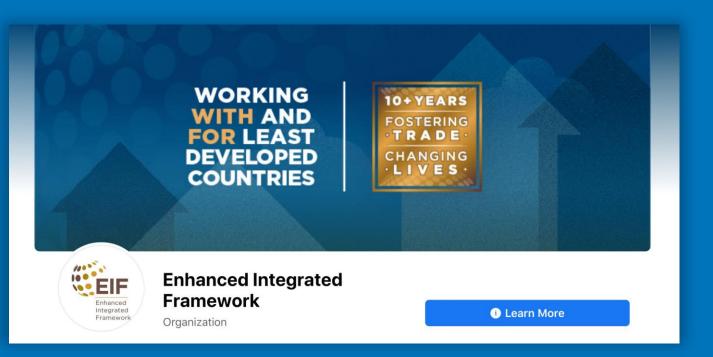

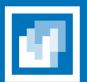

### 4

#### Add a description

Craft a description of the work EIF does in your country that includes project examples and stories. It does not need to be very long, but it should provide a good overview of what you do for someone who is not familiar with EIF or trade.

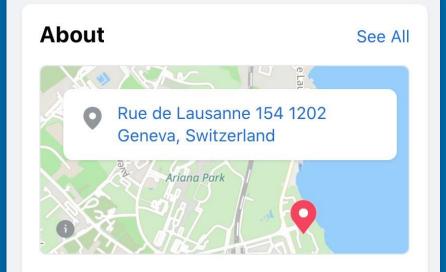

The EIF partnership of 51 countries, 24 donors and eight partner agencies works closely with governments, development organizations and civil society to assist least developed countries (LDCs) use trade as an engine for development and poverty reduction.

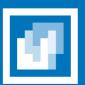

#### 5

# Identify one person to be your page's editor

| Editor's Facebook Account Name | × | Editor \$ | Add |
|--------------------------------|---|-----------|-----|
|--------------------------------|---|-----------|-----|

It is important that one person is responsible for publishing on the account. That way, they can ensure the account publishes regularly and are aware of the content to be published. This also makes it easier for colleagues to reach out to them if they want to publish something.

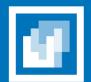

#### 6

#### Maintain frequency

Try to post at least once a week so keep your audience interested and engaged.

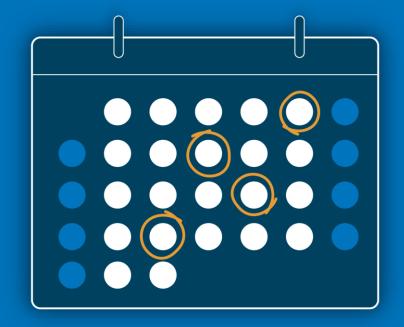

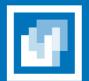

Publish during peak hours

Leverage Facebook's peak hours to reach your audience when it is most active: 7-9 am, 12-1 pm, 4-6 pm.

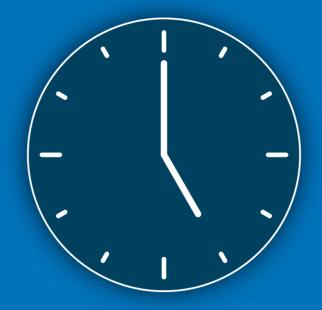

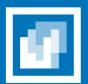

#### 8

#### Interact with your audience

Make sure to respond to comments and private messages you receive from users. This will encourage them to interact with you and your content.

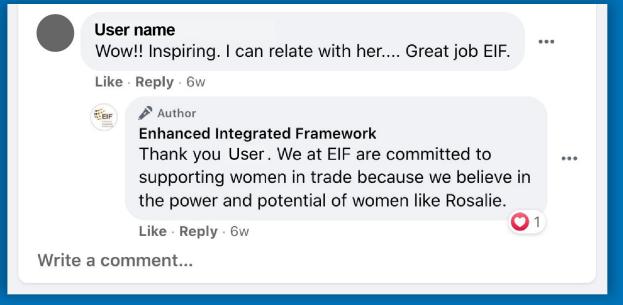

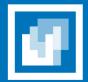

## Thank you!

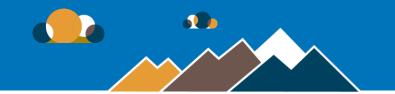

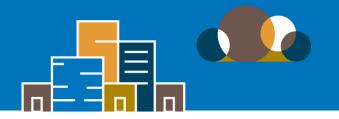

All of the content on EIF's CommsConnect is licensed under a <u>Creative Commons Attribution-NonCommercial-ShareAlike 4.0 International (CC BY-NC-SA 4.0) license</u>. This means you are welcome to adapt, copy and share it on your platforms with attribution to the source and author(s), but not for commercial purposes. You must also share it under the same CC BY-NC-SA 4.0 license.

If you would like to re-use any material published here, please let us know first by sending an email to Fangzhou Liang: <u>fangzhou.liang@wto.org</u>

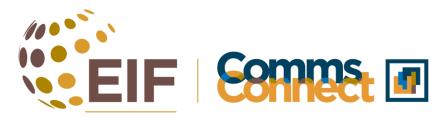

A space to learn, exchange and get inspired!